# 60계 치킨 홈페이지 주문

# POS 사용자 설명서

2021-07-07

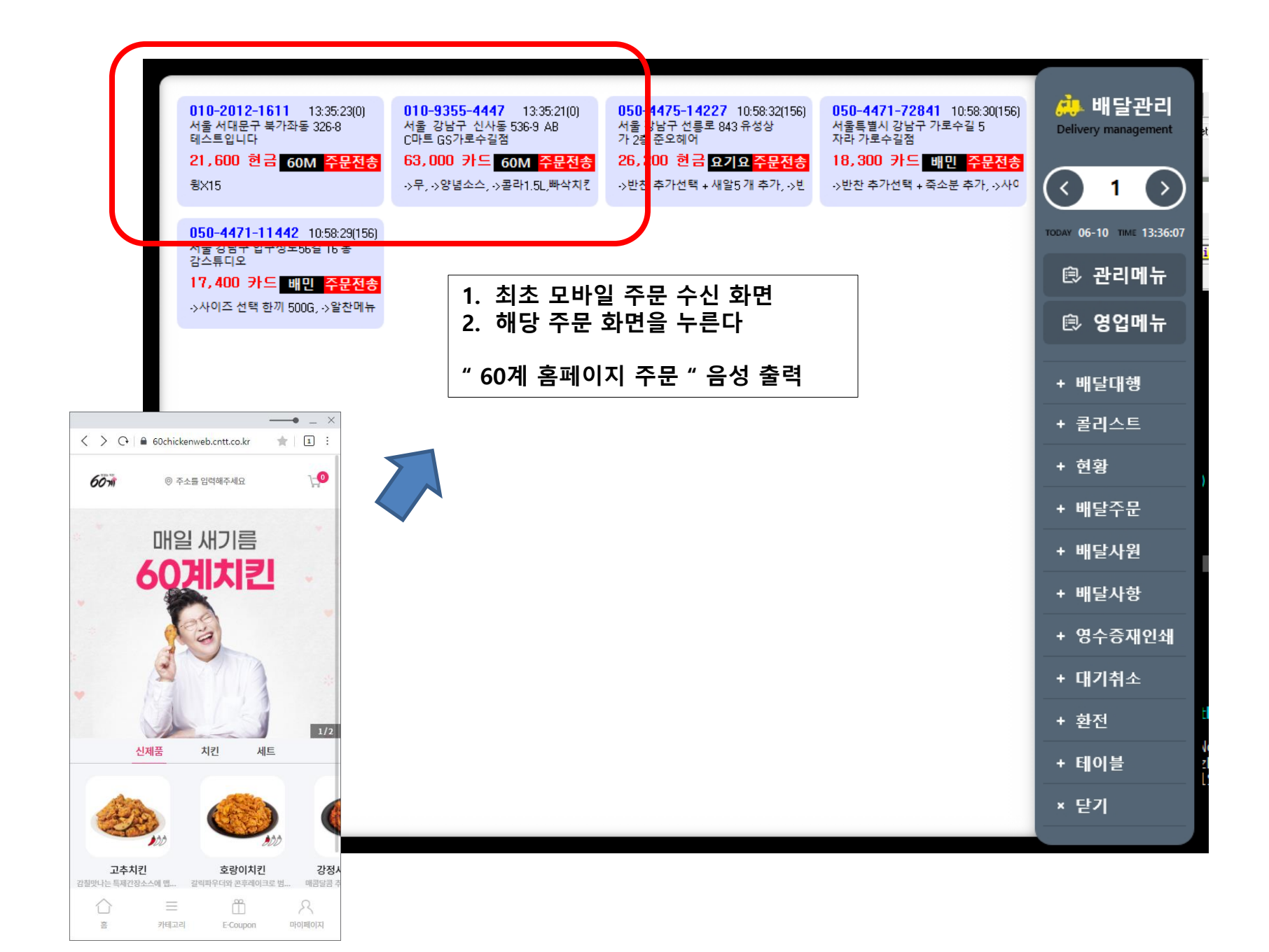

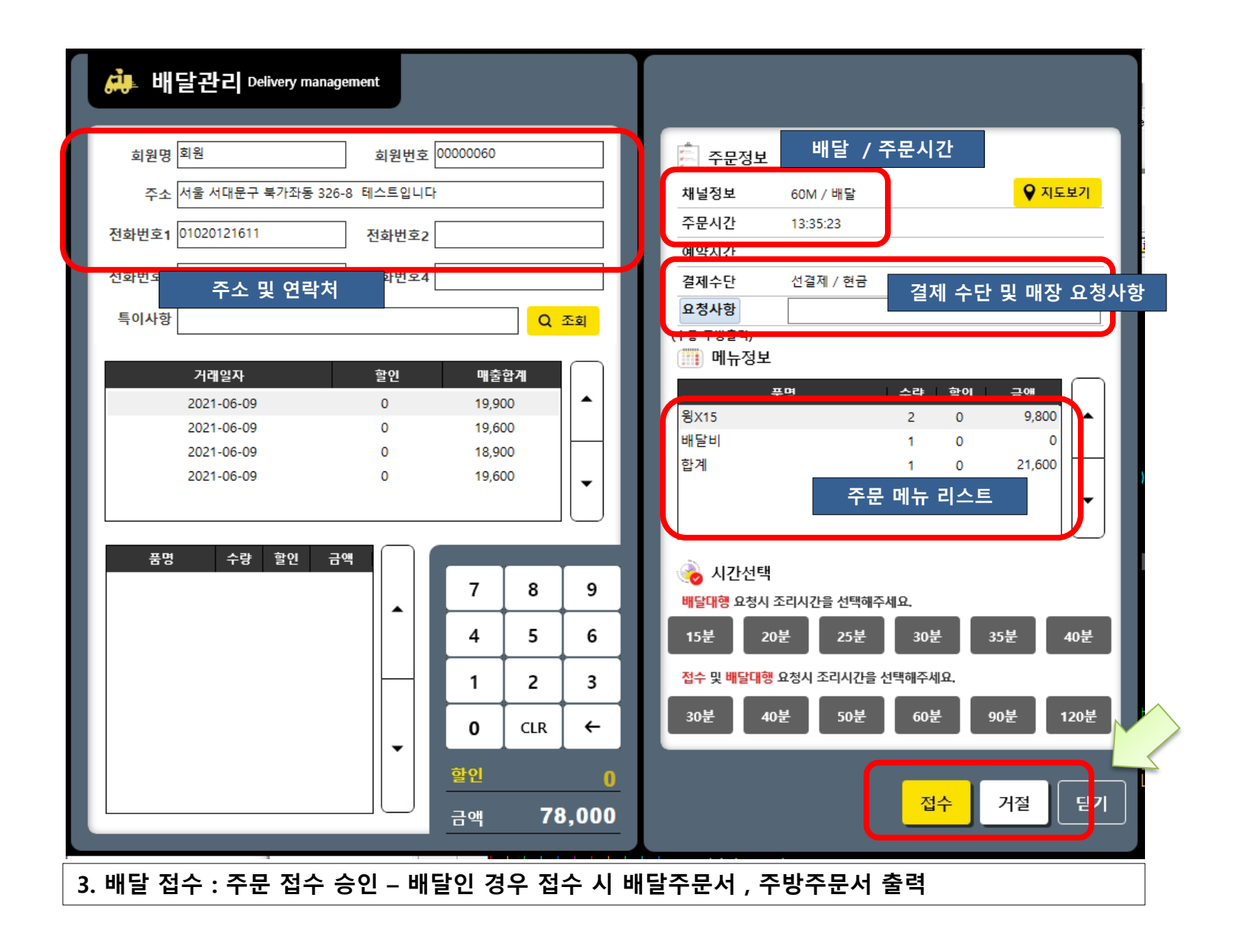

### 4. 포장 접수 : 주문 접수 승인 – 포장인 경우 접수 시 주방주문서 만 출력

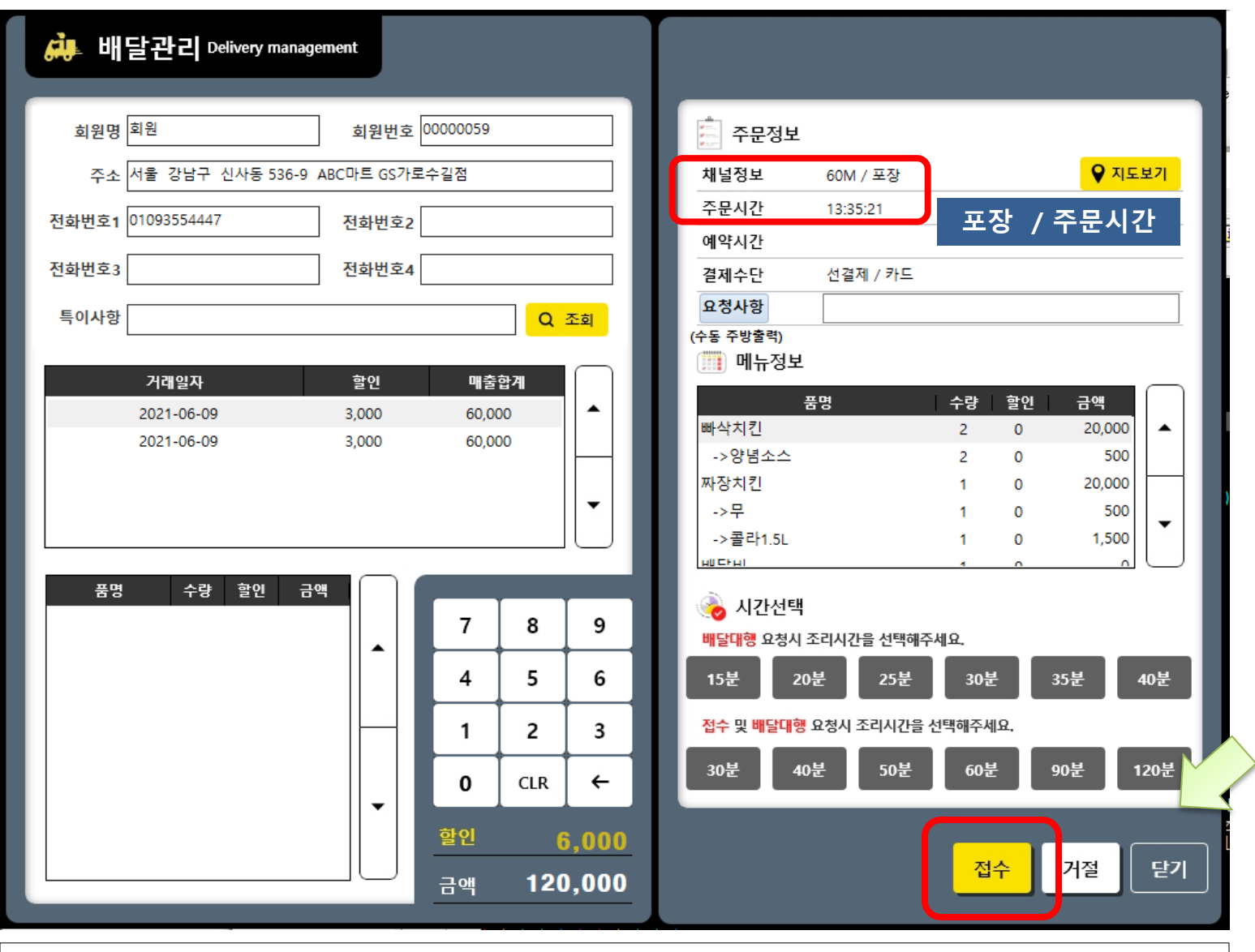

## 5. 접수완료 : 주문전송에서 주문접수로 변경된다.

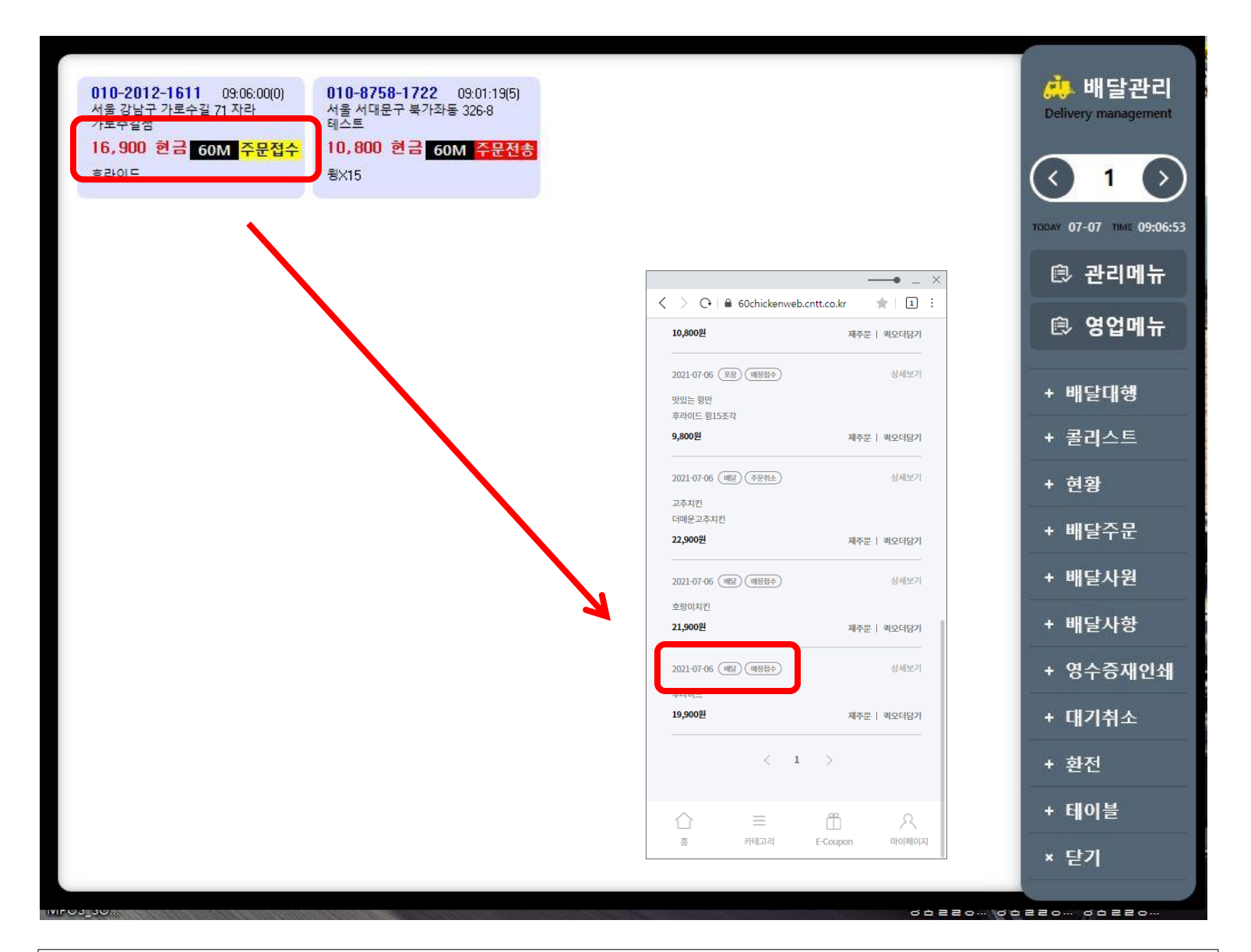

### 6.배달 매출확정 : 직접배달 버튼을 누르면 매출이 반영 된다.

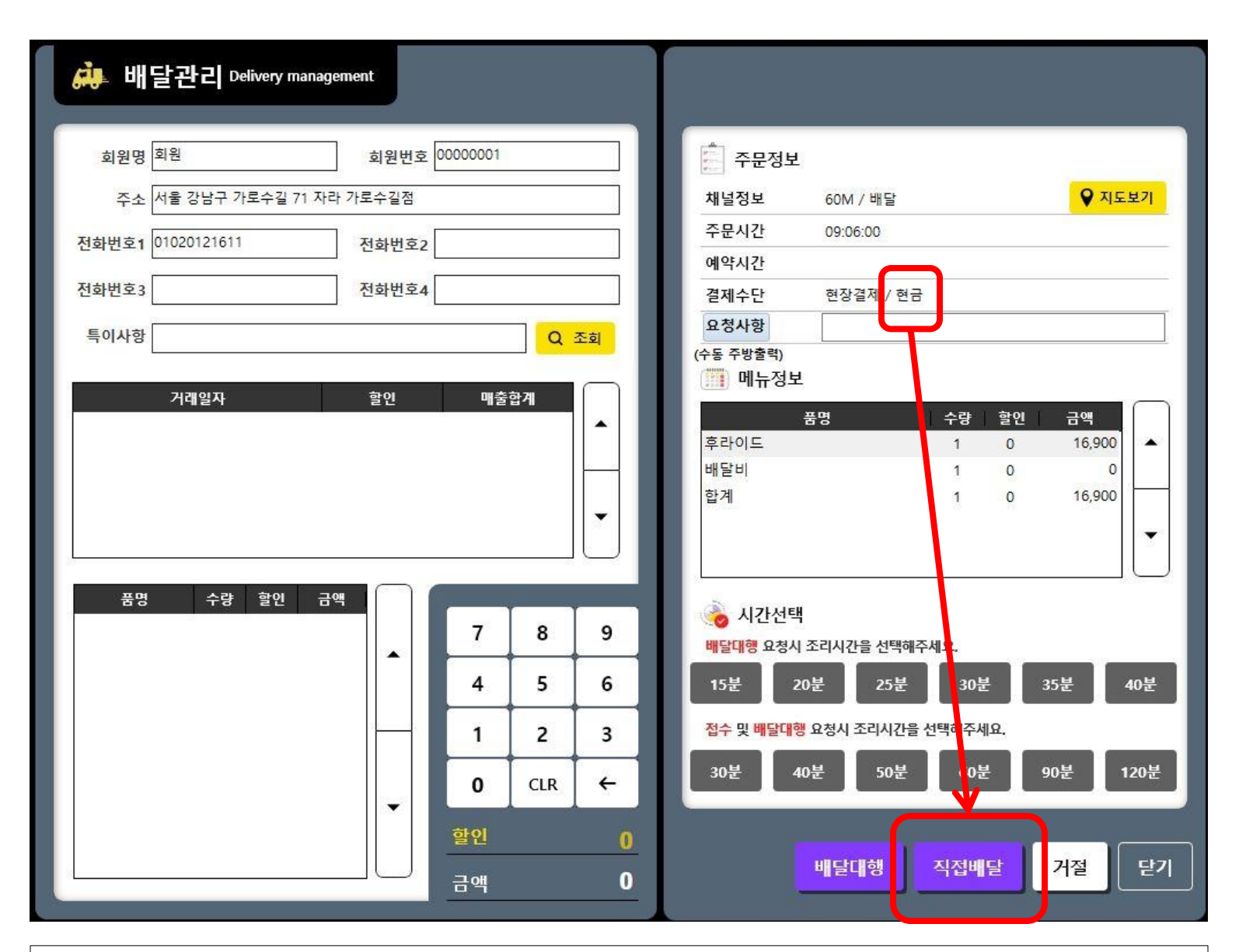

### 7.포장 매출확정 : 포장완료 버튼을 누르면 매출이 반영 된다.

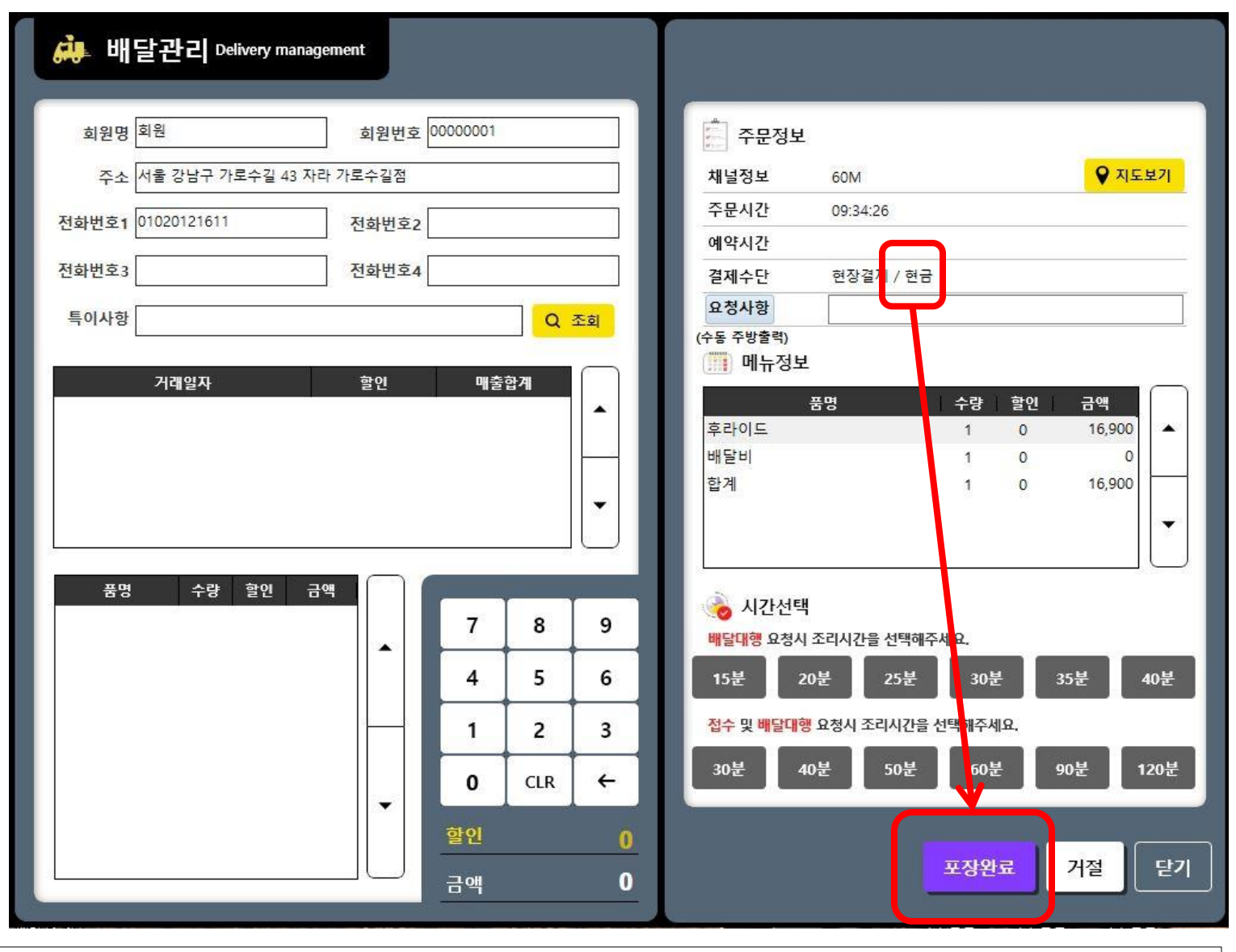

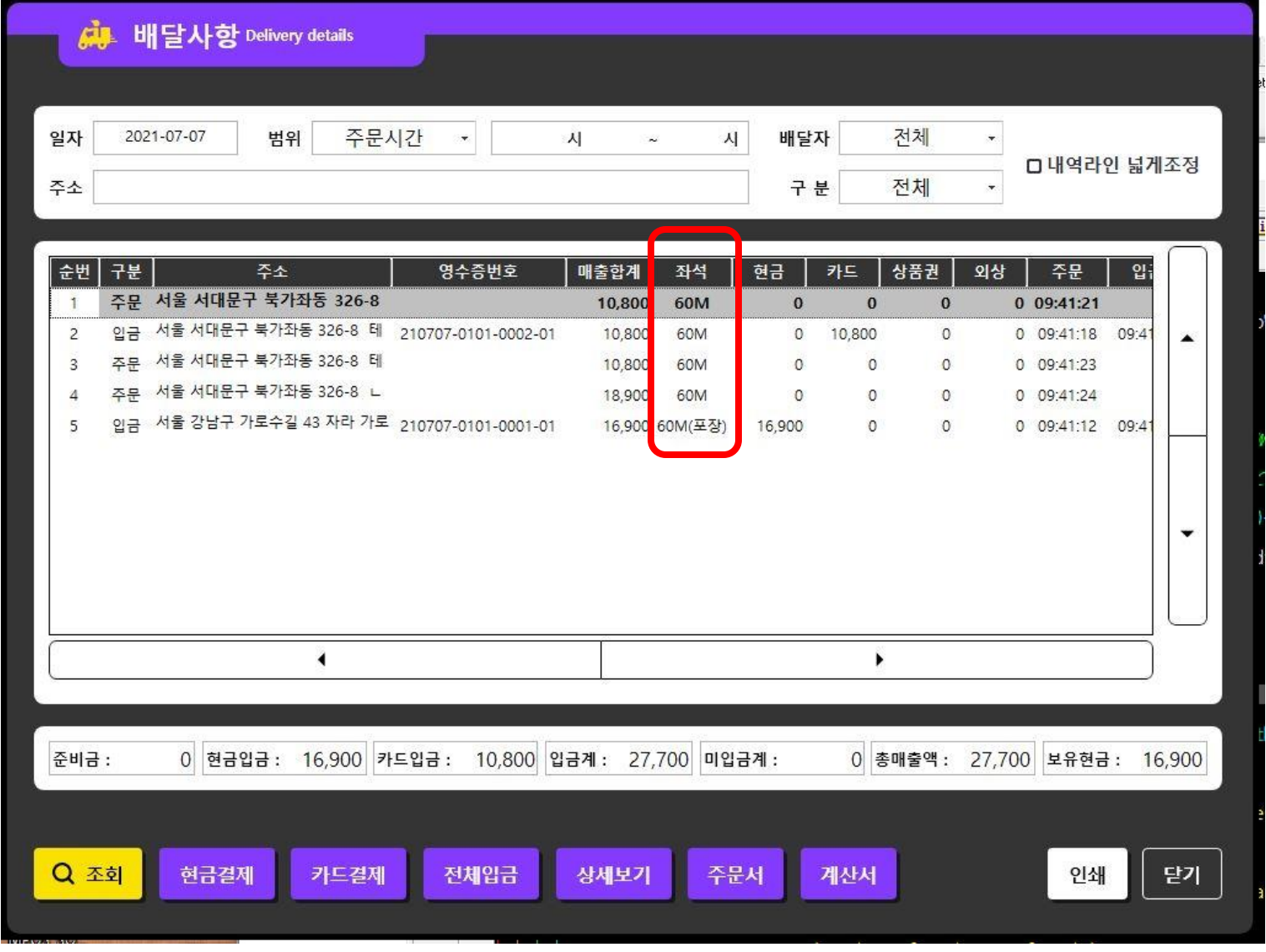

\* 배달사항 : 60M -> 60계 홈페이지 주문 매출을 나타낸다.

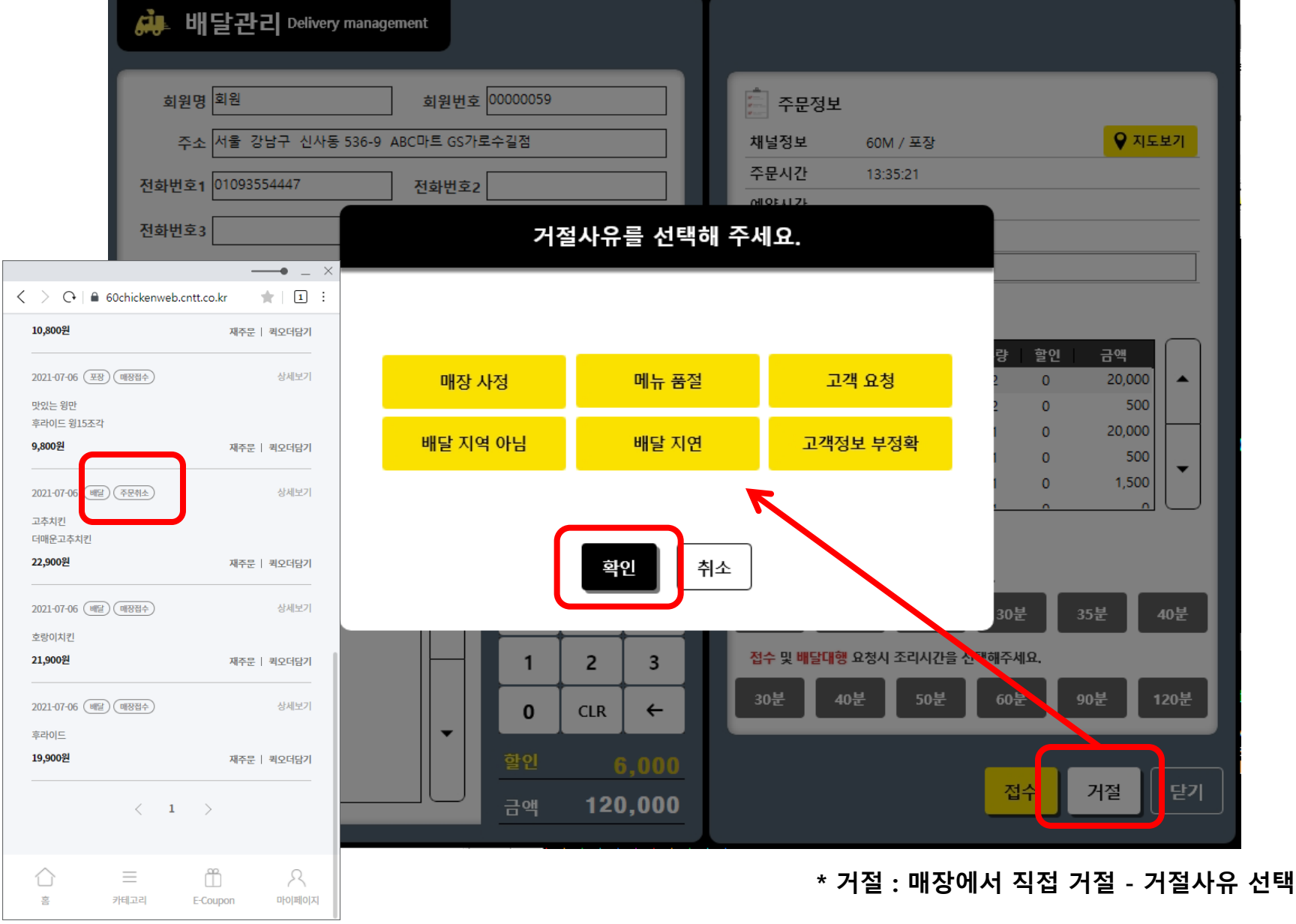

스파이더 배달사용 , 60계 치킨 주문 연동 체크 필수 60계 치킨 주문 연동 설정  $\rightarrow$  접수 지연 시 주문취소 시간 설정 체크 및 입력 필수

### 60계 모바일 주문 연동 설정 필수 체크 항목 : 관리메뉴 – 옵션설정 – 추가설정4

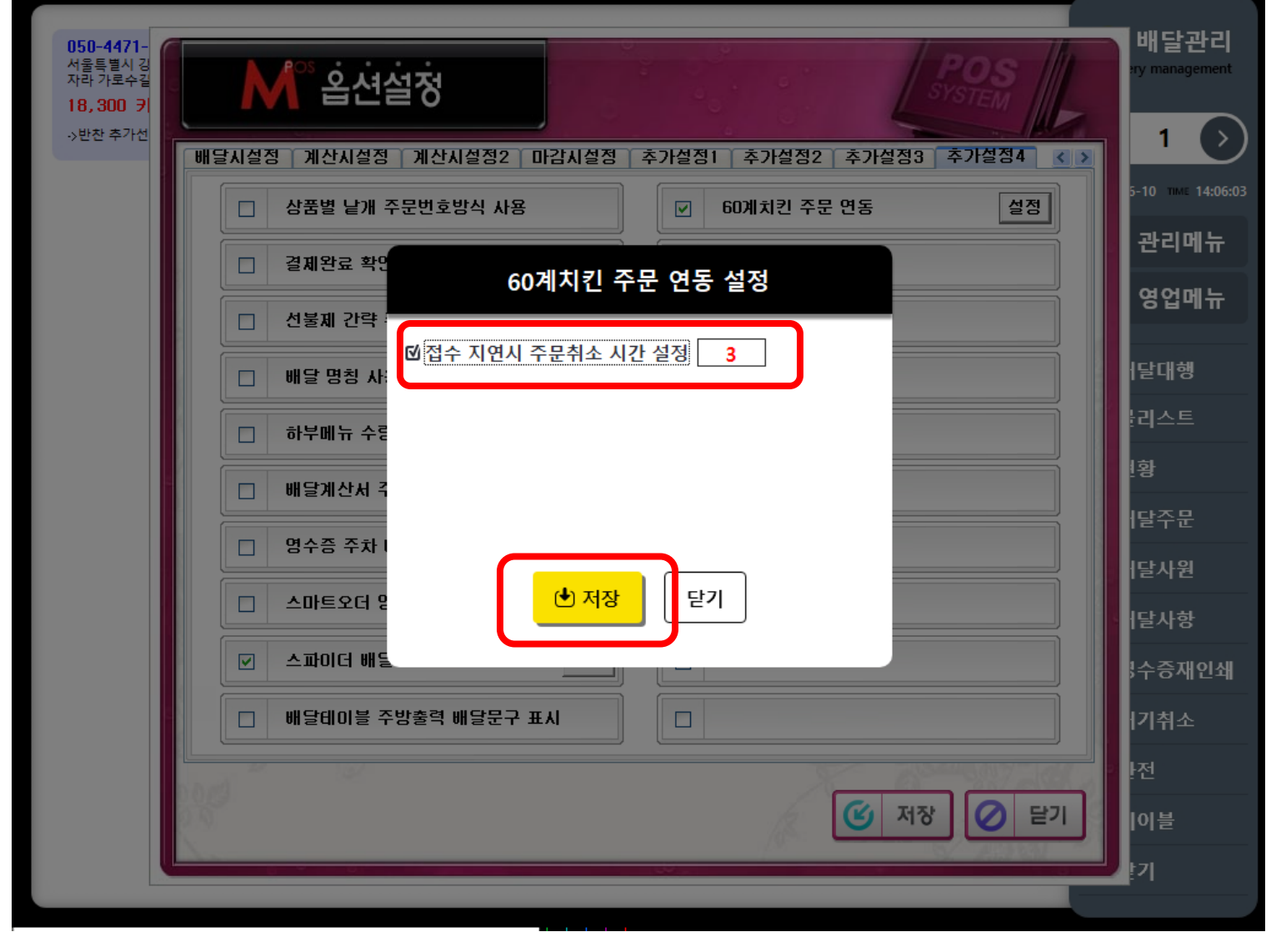

# \* 배달 접수 시 출력 영수증

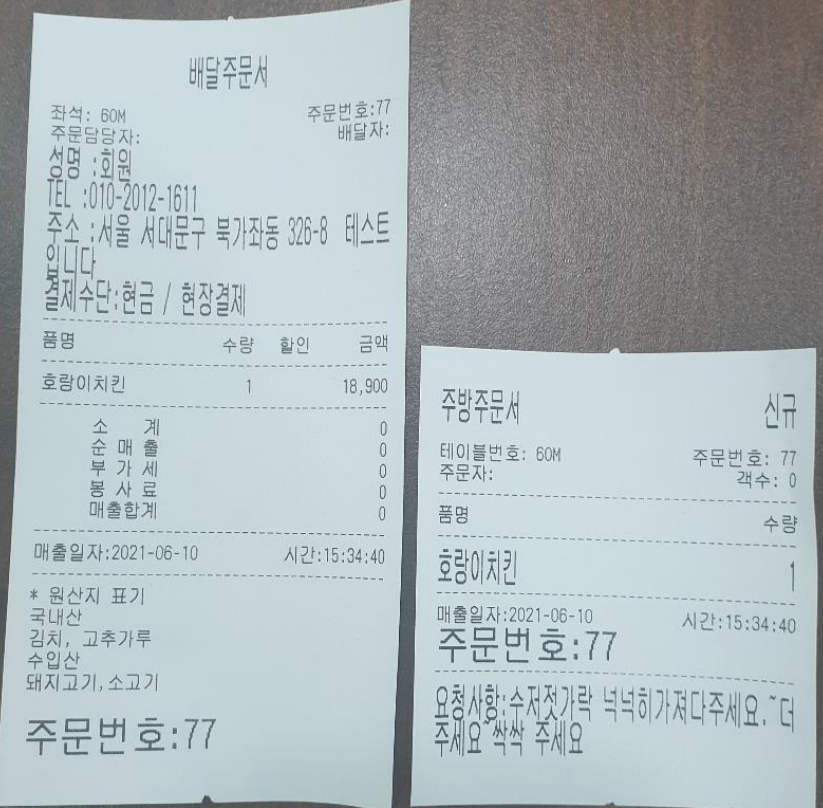

### \* 포장 접수 시 출력 주문서

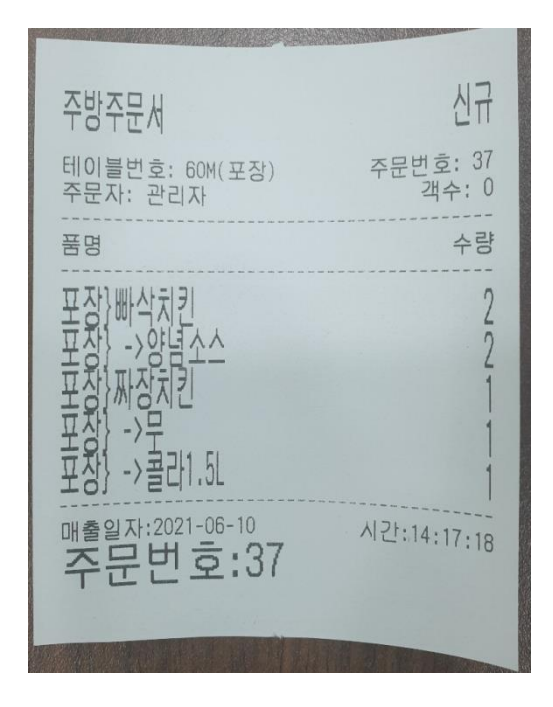